# ČESKÉ VYSOKÉ UČENÍ TECHNICKÉ V PRAZE FAKULTA STROJNÍ ÚSTAV ŘÍZENÍ A EKONOMIKY PODNIKU

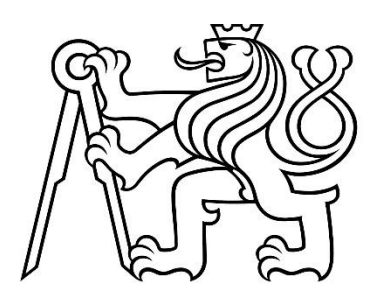

Implementace systému pro řízení a plánování údržby

Implementation of a system for maintenance management and planning

## BAKALÁŘSKÁ PRÁCE

## 2021

AUTOR: Alex Michl

STUDIJNÍ PROGRAM: Výroba a ekonomika ve strojírenství

VEDOUCÍ PRÁCE: Ing. Miroslav Žilka, Ph.D.

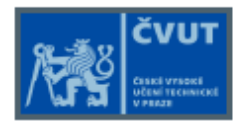

## ZADÁNÍ BAKALÁŘSKÉ PRÁCE

#### I. OSOBNÍ A STUDIJNÍ ÚDAJE

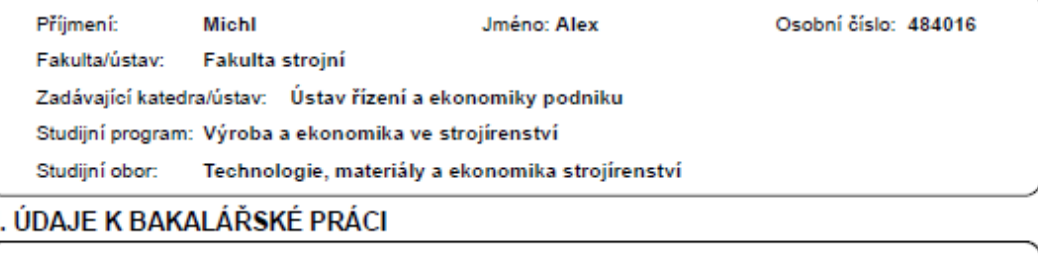

Název bakalářské práce: Implementace systému pro řízení a plánování údržby Název bakalářské práce anglicky: Implementation of a system for maintenance management and planning Pokyny pro vypracování: Úvod - cíle a úkoly práce Teoretická část – údržba a její přínosy, systémy zajišťování údržby, štíhlá údržba, SW nástroje pro řízení a plánování údržby Analytická část - popis implementovaného systému, porovnání s předchozím systémem zaznamenávání údržby Praktická část - analýza přínosů nového systému (časových, finančních), návrhy na další zlepšení Závěr - shmutí a další doporučení Seznam doporučené literatury: LEGÁT, Václav. Management a inženýrství údržby. 1. vyd. Praha: Professional Publishing, 2013, 570 s. ISBN 978-80-7431-119-2. VOŠTOVÁ, V., F HELEBRANT a K. JEŘÁBEK. Provoz a údržba strojů, II. část - údržba strojů. Praha: Vydavatelství ČVUT, 2002. ISBN 80-010231-4. SMITH, Ricky a Bruce HAWKINS. Lean maintenance: reduce costs, improve quality, and increase market share. Boston: Elsevier Butterworth Heinemann, c2004, xii, 287 p. Plant engineering (Butterworth-Heinemann (Firm)). ISBN 07-506-7779-1. KISTER, T. C. a B. HAWKINS. Maintenance planning and scheduling: streamline your organization for a lean environment [online]. Boston: Elsevier Butterworth -Heinemann, c2006, xvi, 331 p. ISBN 978-075-0678-322. Jméno a pracoviště vedoucí(ho) bakalářské práce: Ing. Miroslav Žilka, Ph.D., ústav řízení a ekonomiky podniku FS Jméno a pracoviště druhé(ho) vedoucí(ho) nebo konzultanta(ky) bakalářské práce: Datum zadání bakalářské práce: 30.04.2021 Termín odevzdání bakalářské práce: 23.07.2021 Platnost zadání bakalářské práce: 28.02.2022

#### III. PŘEVZETÍ ZADÁNÍ

Ing. Miroslav Žilka, Ph.D.

podpis vedouci(ho) práce

Student bere na vědomí, že je povínen vypracovat bakatárskou práci samostatně, bez dzi pomoci, s výjimkou poskytnutých konzultaci.<br>Seznam použitě literatury, jiných pramenů a jmen konzultantů je třeba uvěst v bakatárské pr Datum převzetí zadání Podpis studenta

Ing. Miroslav Žilka, Ph.D.

po

is vedoucí(ho) ústavu/katedry

CVUT-CZ-ZBP-2015.1

C CVUT v Praze, Design: CVUT v Praze, VIC

prof. Ing. Michael Valášek, DrSc.

podpis děkana(ky)

## Čestné prohlášení

Prohlašuji, že jsem bakalářskou práci na téma "Implementace systému pro řízení a plánování údržby" vypracoval pod vedením vedoucího bakalářské práce samostatně, pouze za použití uvedených pramenů.

Dne 19. 7. 2021.

Alex Michl

## Anotace

Bakalářská práce se zaměřuje na zavedení systému pro řízení a plánování údržby do podnikové praxe. Cílem práce je představit vybranou společnost a implementovanou aplikaci twiGIS, a následně vyjádřit časové a finanční přínosy, které tato aplikace přináší. Dále je v práci vyjádřena návratnost investice do zmiňované aplikace, a jsou zde představeny návrhy na možná zlepšení systému.

## Klíčová slova

Údržba, štíhlá údržba, CMMS, GIS, implementace, client server aplikace, servisní zásah.

## Annotation

This bachelor thesis focuses on the implementation of a system for maintenance managment and planning in business practice. The goal of the work is to present the selected company and the implemented twiGIS application and then to express the time and financial benefits that this application brings. Furthermore, the work expresses the return on investment in this application and presents proposals for possible future improvements to the system.

## Keywords

Maintenance, lean maintenance, CMMS, GIS, implementation, client server application, service intervention.

## Poděkování

Rád bych poděkoval panu Ing. Miroslavu Žilkovi, Ph.D. za odborné vedení této bakalářské práce. Rovněž děkuji firmě Arkance Systems CZ za poskytnutí přístupu do aplikace twiGIS, ochotu a odborné rady při zpracovávání práce, a stejně tak firmě zabývající se opravou výtahů. Děkuji jejím pracovníkům za poskytnuté informace a možnost odborného vhledu do tohoto podniku.

## Obsah

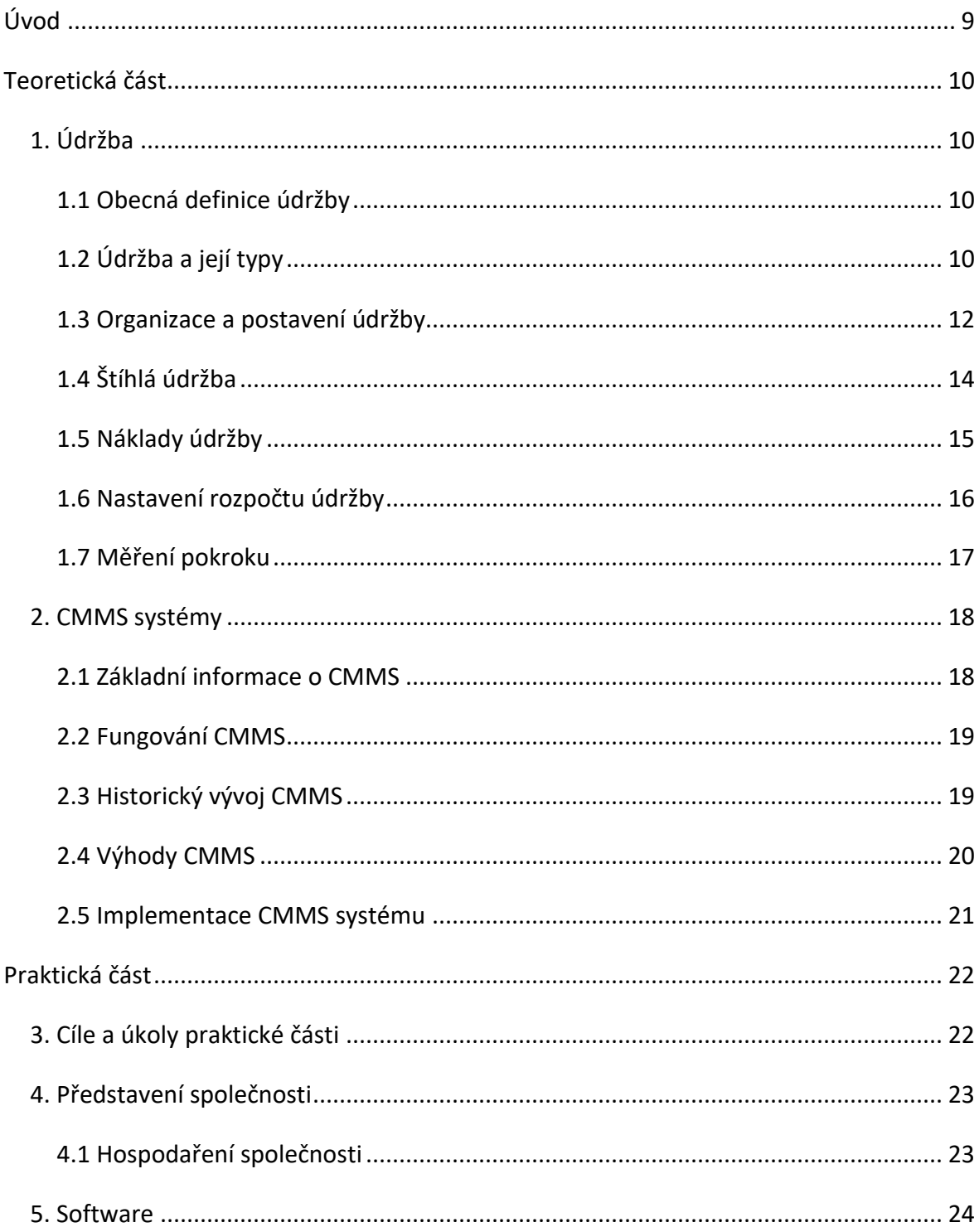

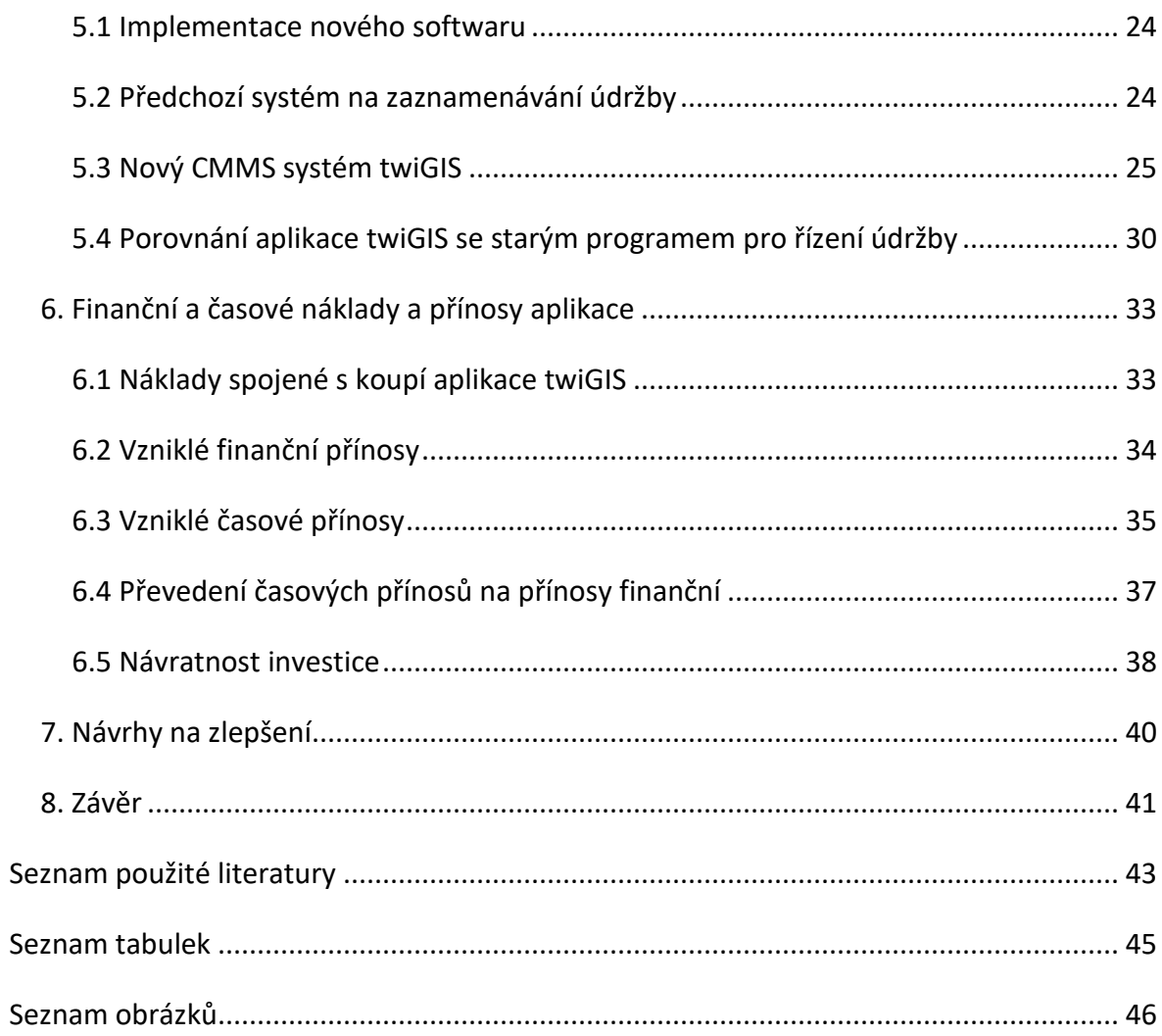

## <span id="page-8-0"></span>Úvod

Cílem této práce je přiblížit a popsat problematiku údržby. Pozornost je věnována zejména jejímu řízení, dále zhodnocení investic do nového systému ve vybraném podniku, a následně přidaným návrhům k zefektivnění systému pro řízení a plánování údržby. Tato práce se bude zaměřovat managment údržby se softwarovou podporou řízení údržby a její užití v praxi.

Teoretická část je zaměřena na údržbu jako takovou. Její součástí je popis základní definice a systémy zajišťování údržby. Následně se již konkrétněji přesouvám k tématu štíhlé údržby, jejím základním charakterům, a potřebným nastavením. Štíhlá údržba (dále jen ŠÚ) je úzce spojena se softwarovým propojením jednotlivých útvarů v podniku, a zejména s komunikací mezi těmito útvary. Poslední kapitolou teoretické části jsou samotná softwarová řešení údržby. Zde přibližuji samotný princip fungování systémů a popisuji jeho výhody, popřípadě nevýhody, při zavedení do podnikové praxe. V poslední řadě se věnuji fungování systému na GIS (Gegraphical Informational System), jemuž se věnuji v následující části. Praktická část zahrnuje popis implementovaného systému, jeho základní grafické rozložení a funkci. Přibližuji zde také úkoly jednotlivých zaměstnanců a jejich práci s aplikací, dále výhody, které tento systém firmě přináší, a následně poukazuji na možné nevýhody. V následující kapitole porovnávám dříve používaný systém a nově zavedený, popisuji jejich rozdíly a možnosti nového systému. Praktická část se věnuje analýze přínosů nového systému řízení údržby. V první řadě je zaměřena na analýzu finančních a časových přínosů. Musíme brát v potaz, že zmiňovaný systém je zavedený nově a pracovníci, kteří jej používají, si na něj teprve zvykají. Z toho důvodu jsou zejména časové přínosy méně znatelné, ovšem do budoucna se předpokládá jejich výrazný růst. Druhá část bakalářské práce disponuje taktéž možnými návrhy na zlepšení či rozšíření nového systému. Jedná se o naprosto inovativní variantu, která je stále upravována, a jejíž použití je možno, podle požadavků uživatele, výrazně měnit. Proto může být jakákoliv nadstavba rychle zakomponována, aniž by výrazně měnila uživatelskou přívětivost systému.

## <span id="page-9-0"></span>Teoretická část

## <span id="page-9-1"></span>1. Údržba

#### <span id="page-9-2"></span>1.1 Obecná definice údržby

Údržba jako taková je soubor činností, které mají společně zajistit provozuschopnost stroje společně se zajištěním kvality produktivity, bezpečnosti pracovníků a zamezení dopadu na životní prostředí. Údržba zahrnuje funkční kontroly, servis, opravy, výměny potřebných částí strojů. Údržba by měla být součástí každého výrobního podniku, který si chce udržet kvalitu, provozuschopnost a konkurenceschopnost ve svém odvětví. [5]

### <span id="page-9-3"></span>1.2 Údržba a její typy

Moderní podniky jsou vysoce robotizované, a ke správné výkonnosti podniku je zapotřebí mít kvalitní, funkčně způsobilé, vysoce spolehlivé a dobře udržované stroje. Tyto požadavky je zapotřebí dodržet při optimálním využití finančních prostředků na nákup, údržbu, provoz a obnovu stroje. [11] Kvalitní údržba strojů by měla vést k nejvyššímu možnému času provozu, vysoké bezpečnosti a ekologičnosti. Zároveň by se měla snažit o co nejnižší náročnost z pohledu investic a časových potřeb na údržbu stroje. [12]

#### 1.2.1 Typy údržby

Rozdělení údržby se provádí ve čtyřech základních kategoriích. Tyto metody se liší podle toho, v jakém stádiu řeší poruchu zařízení. Vhodná volba servisního modelu může významně snížit náklady na údržbu a udržet stálý chod výrobního procesu. Často bývá výhodnou volbou kombinace více servisních modelů, přičemž o ní lze rozhodnout na základě přístupů štíhlé výroby. [13] viz 1.4

#### **Korektivní údržba**

Hlavním principem tohoto typu údržby je provedení zásahu až po výskytu havárie, nebo poškození daného systému. Jedná se o nejjednodušší metodu. Její nevýhodou je ovšem neschopnost eliminace samotné havárie, a stejně tak nemožnost ji předvídat. Odstranění nečekané havárie bývá velmi nákladné, jak z hlediska opravy zařízení, tak s ohledem na nečinnost samotné výroby. Tyto náklady navíc mohou růst, pokud podnik není připraven na daný servisní zásah. [13]

#### **Preventivní údržba**

Preventivní údržba je založena na preventivních kontrolách a výměně kritických komponent systému v pravidelných časových intervalech. Tyto jsou dány samotným výrobcem zařízení, nebo pracovníky údržby. Často však dochází k výměně komponent bez ohledu na jejich stav, navíc s každou výměnou se zvyšuje riziko lidského pochybení. Proto preventivní údržba jen minimálně snižuje náklady z hlediska komponent a práce. Ovšem výrazně snižuje náklady vznikající v důsledku výpadků výroby způsobené poruchou systému. [14]

#### **Diagnostická údržba**

Hlavním účelem diagnostické údržby je zjistit skutečný stav zařízení a předejít případným problémům, či poruchám. Hlavní nevýhodou této metody je fakt, že dochází často k výměně komponent bez ohledu na jejich stav. Ten je totiž odhadován výrobcem, nebo pracovníky výroby. Může nastat příliš brzká, nebo naopak pozdní výměna. Popisovaný způsob údržby využívá diagnostických metod ke zjištění aktuálního stavu strojů a jeho komponent. [15]

Následně uvádím příklady takových metod:

- Vibrační analýza
- Infračervená termografie
- Analýza oleje a tribologie
- Sledování výkonnosti

- Subjektivní diagnostika
- Defektoskopie

Při použití diagnostické údržby (dále jako DÚ) dochází opět k potřebě investic do diagnostických nástrojů a zaškolení zaměstnanců údržby, dochází však ke snížení nákladů způsobených prostoji při odstávce zařízení, které vznikají při využití korektivní údržby. Rovněž dochází ke snížení nákladů na zbytečné opravy, či výměny komponent, jež vznikají u DÚ. [16]

Mnoho počítačových CMMS systémů používá monitorování úrovně alarmů ke sledování stavu zařízení a její případné údržbě. Příchozí data se porovnávají s vloženými prahovými hodnotami, a v případě překročení upozorní pracovníky údržby. [15]

#### **Prediktivní údržba**

Základem prediktivní údržby (dále jako PÚ) je předpovídat stav zařízení tak, aby došlo k včasnému odhalení potenciálního problému, či poruchy. PÚ využívá diagnostických dat za účelem předpovědi budoucího stavu stroje. Popisovaná údržba se v mnoha ohledech velmi podobá diagnostické údržbě, ovšem v případě PÚ je zapotřebí více testování v kratších časových intervalech. To se provádí bez nutnosti odstávky zařízení. Správná diagnostika dat je základem úspěšné prediktivní údržby, využívají se pro ni počítačové modely, jež jsou schopny určit pravděpodobné chování stroje, a případný výskyt problémů. Další možnou analýzou je analýza statistická. Jedná se o méně přesnou metodu, ovšem bez nutnosti vytváření složitého počítačového modelu. [14][15]

PÚ je v podstatě nejsofistikovanější metodou. Při její implementaci jsou vyžadovány investice jak do diagnostických nástrojů, tak do systémů následné analýzy dat a školení pracovníků.

#### <span id="page-11-0"></span>1.3 Organizace a postavení údržby

Údržba je jedním z významných procesů, které ovlivňují produktivitu výroby. Zajišťuje přidanou hodnotu v otázce měření výkonnosti podniku. Tato přidaná hodnota

se projevuje různě. Například snížením poruchovosti strojů, optimalizací výrobních nákladů produktu, nebo dodržením legislativních a jakostních požadavků. [11]

Na údržbu je v podnicích často nahlíženo pouze jako na systém zajišťující odstranění poruch a problémů. Efektivita údržby je pak často měřena pouze v kontextu rychlosti reakce na poruchu, rychlosti opravy, a jak je dodržován plán údržby. Moderní metody se zaměřují zejména na zvyšování spolehlivosti procesu a strojů, predikce případných poruch, řízení majetku a jeho efektivní využívání, řízení zásob podniku a rizik. [11]

Pokud se podnik rozhodne implementovat nový systém pro řízení údržby, měl by dodržet základní skutečnosti organizačního systému: [12]

- 1. Poplatnost postavení údržby ve výrobním procesu
- 2. Potřeba obsáhnout celý řídicí systém údržby, i pokud obsahuje značně rozmanité objekty a jejich stav nelze s přesností určit
- 3. Aby systém zajišťoval pokrok organizace v řídicím systému

Implementace systému řízení údržby zajišťuje nejen lepší efektivitu samotné údržby, ale také lepší organizaci celého procesu. Existují tři základní typy organizace údržby: [12]

- 1. Decentralizovaná údržba Pracovníci výrobní organizační jednotky, kteří jsou do této jednotky začleněni, zajišťují údržbu v celkové míře.
- 2. Centralizovaná údržba Celková údržba a opravy jsou zajišťovány samostatnou jednotkou, vyčleněnou pouze na tuto činnost.
- 3. Kombinovaná údržba Ošetřování zajišťují pracovníci výroby, opravy a ostatní údržbářskou činnost zajišťuje samostatná jednotka, která je vyčleněna pouze na tuto činnost.

### <span id="page-13-0"></span>1.4 Štíhlá údržba

Štíhlá údržba zajišťuje celkový přehled nad údržbou strojů a podniku, zrychluje proces kontroly a případné opravy, může i významně pomoci při tvorbě výkazové dokumentace. Štíhlá údržba je založena na níže zmíněných praktikách.

#### 1) Plánování a příprava

Proces údržby by měl být předem naplánován jako každý projekt.

#### 2) Dokumentace

Kontrola procesu a následné údržby by měla být zdokumentována.

### 3) Systém pracovních příkazů

Systém pracovních příkazů je založený na správném pořadí navazujících výkonů jednotlivých pracovníků tak, aby bylo docíleno co největší efektivity. Tyto procesy by měly být rozděleny na neplánované (například porucha stroje) a plánované (plánovaná údržba stroje). [5]

### 4) Počítačový systém pro správu údržby (CMMS)

Systém udržující databázi o operacích údržby. Níže bude popisován podrobněji.

### 5) Prediktivní údržba

Jedná se o údržbu monitorující proces a výkon procesu a strojů při normálním procesu, následně tato data vyhodnocuje za účelem snížení rizika nečekaných poruch. Proces se skládá z monitorování strojů a pravidelné údržby. Tento proces nejen snižuje riziko vzniku poruch, ale také dokáže předpovědět kdy může nastat případná porucha. [2]

### 6) Analýza hlavní příčiny selhání

Jedná se o analýzu prováděnou po poruše, nebo selhání procesu nebo stroje, za účelem pochopení dané závady, a určení příčin daného selhání. Dále také rozeberu toto téma podrobněji.

Štíhlá údržba společně se Štíhlou výrobou by měly mít za úkol najít kritická místa v procesu, najít kritické chyby v designech strojů, uspořádání společnosti a procesů a v neposlední řadě se snažit vzdělávat všechny vrstvy kontrolorů a pracovníků. [5]

#### <span id="page-14-0"></span>1.5 Náklady údržby

Každý rok výrobním společnostem vznikají náklady ze ztráty výroby. Tyto náklady ovšem nelze eliminovat, neboť jsou nutné k opravě a obnovení chodu výrobního zařízení. Ovšem s těmito náklady lze manipulovat správným nastavením a managmentem údržby. Proto i v tomto odvětví je nutné mluvit o ekonomické efektivnosti a hodnocení ekonomiky údržby. Je potřeba zajistit dostatečnou údržbu s únosnými náklady, a na druhou stranu eliminovat výdaje vzniklé poruchami výrobních zařízení. Dle normy EN 15 341 (Údržba – klíčové indikátory výkonnosti údržby) je zapotřebí zjistit co největší počet vzniklých nákladů, a zahrnout tyto náklady do nákladů údržby. Je zapotřebí pochopit, kde tyto náklady vznikají v procesu, neboť jsou na nich založeny ukazatele výkonnosti. [11] [12]

#### Výčet možných nákladů:

- Mzdy, platy a přesčasy pracovníků
- Další náklady pracovníků (daně, mzdy, zákonné příspěvky, benefity)
- Náklady na náhradní díly a materiál, účtované na vrub údržby
- Náklady na nářadí a zařízení
- Náklady na dodavatele a pronajaté zařízení
- Náklady na konzultační a školící služby
- Administrativní náklady údržby
- Náklady na samotnou činnost údržby
- Náklady na dopravu
- Náklady na dokumentaci
- Náklady na CMMS systémy
- Náklady na energii a vybavení
- Odpisy kapitalizovaných zařízení a dílen údržby, skladů náhradních dílů
- Náklady na změnu výrobků, nebo čas výměny
- Odpisy strategických náhradních dílů
- Náklady na prostoje

#### <span id="page-15-0"></span>1.6 Nastavení rozpočtu údržby

Nastavení cen je důležitou součástí jakéhokoliv odvětví. Jedním z těchto odvětví je také odvětví údržby. Velký důraz by měl být kladen na výkazy v účetnictví. Krátkodobě se můžou jevit náklady na údržbu jako nevýhodné, avšak kvalitní údržba má největší dopad na dlouhodobé výsledky výroby. Celkový rozpočet by neměl být brán pouze jako zhodnocení dosavadních výsledků hospodaření, ale také jako předpověď nadcházejících výdajů. [5]

V základu se plánování cen nastavuje kvůli těmto důvodům:

- Přiřazování přímých a nepřímých nákladů k produktům
- Vytvoření finančního základu pro roční výnosy nebo operační plán
- Kontrola interních výdajů a výkonů společnosti a jejich následné zhodnocení na operativní úrovni

Rozpočet jako takový nebude nikdy smysluplný, pokud budou stanoveny a budou se posuzovat pouze na základě ročního procentního nárůstu/poklesu. Také nebude smysluplný, pokud do jeho sestavování nebudou rozsáhle zapojeni odpovědní manažeři. [5]

K sestavení smysluplného a efektivního rozpočtu údržby, je nutné seřadit strukturu pracovního postupu, a seřadit ceny údržby podle jednotlivých nákladových středisek. Následně je zapotřebí, aby každé jednotlivé nákladové středisko mělo rozřazené tyto výdaje podle odpovědnosti, typu práce, nutného nářadí a jejich výkonnosti. Právě výkonnost a množství dané údržby by měly být následně analyzovány, zda odpovídají předpokladům a normám zvoleným na počátku plánování projektu. Na základě této analýzy mohou být podniknuty kroky ke zlepšení efektivity práce v kritických střediscích.

Například zvýšení rozpočtu na potřebné nástroje kontroly, nebo ke změně postupu kontroly. [5]

Procentuální zastoupení personálu v odvětví údržby nebývají ve společnosti malé. V menších společnostech (se 100 až 250 zaměstnanci) se procento personálu pohybuje okolo 12 %. Ve větších společnostech se potřeba pro specializovaný personál zvyšuje, proto se zde procentuální zastoupení personálu v odvětví údržby pohybuje většinou kolem 18 %. [5]

V jednotlivých nákladových střediscích je důležité postupné rozřazení nákladů na již zmiňované menší celky, a to podle typu práce odpovědnosti a potřebného nářadí. Toto rozřazení je však zřídka dostupné pouze ze systému rozpočtových nákladů. Proto je ve společnostech většinou používán systém CMMS, ze něhož je možno získat potřebná data. [5]

#### <span id="page-16-0"></span>1.7 Měření pokroku

K měření pokroku lze použít "Klíčové ukazatele výkonu" (KPIs). Jedná se o kombinaci metrik a indikátorů, jež mají určit kritická místa a procesy. Je důležité pochopit, že tyto ukazatele výrazně záleží na cílech dané společnosti, a proto také každá společnost bude mít ukazatele jiné. [4] [5]

Ukazatele lze rozčlenit do tří kategorií dle normy EN 15 341, a to na ukazatele: Ekonomické, technické a organizační. Každá společnost má vytyčené cíle, a k nim jejich důležitost. Proto i v případě ukazatelů existuje jejich hierarchie. Cíle ukazatelů na vyšších úrovních by měly být podporovány ukazateli na nižších úrovních. Ovšem v případě takovéto provázanosti ukazatelů je zapotřebí, aby nedocházelo k "suboptimalizaci", to znamená, že v případě, že budeme plnit cíle jednoho ukazatele, nebude docházet ke snižování výsledků druhého ukazatele. [11]

Volba vhodných jednotek pro měření pokroku je velice důležitá. Z jednotek musí jít jasně určit pokrok. Správně fungující CMMS systém musí umět zpracovávat data

v reálném čase, která se dají ihned použít. Zvolení správných jednotek by mělo následovat tyto rady: [4] [5]

- Jednotky jsou zaměřené na maximální výhody a přidanou hodnotu
- Jednotky by měly být zaměřeny na pozitivní výsledky
- Nemělo by vznikat překrytí mezi jednotkami
- Pokud dojde k nedodržení jednotek, měly by se určit příčiny této chyby. Dále by mělo dojít k vyčíslení nákladů a vyvození dalších důsledků.
- Je třeba se držet stálých jednotek, a jednotky, které se nepoužívají, vyřadit.

Jednotky se obecně dělí do třech kategorií:

- 1. Měření výkonu zařízení, jako je dostupnost, spolehlivost a účinnost.
- 2. Měření výkonu v poměru s náklady, například měření mzdových a personálních nákladů na údržbu.
- 3. Měření výkonnosti procesu, jako například poměr plánované a neplánované práce, nebo dodržování harmonogramu.

Tato jednotlivá měření mají za úkol posoudit, zda jednotlivé aspekty údržby zůstávají pod kontrolou, nebo zda si vedou příznivě v porovnání s protějšky jinde. [4] [5]

## <span id="page-17-0"></span>2. CMMS systémy

#### <span id="page-17-1"></span>2.1 Základní informace o CMMS

Zkráceně CMMS, neboli computerized maintenance managment system. Jedná se o systém, který centralizuje získané informace o údržbě a usnadňuje analyzování problémů, a dává přehled o procesech údržby. Pomáhá při optimalizaci užívání dostupných prostředků, jako jsou vozidla, stroje, komunikace a infrastruktura. Tyto CMMS systémy se používají téměř ve všech zpracovatelských odvětvích, jako je těžba ropy, výroba energie, stavebnictví, doprava a další průmyslová odvětví. [7] [8]

CMMS je vlastně databáze, která má datový model uzpůsobený ke zpracování a organizaci dat přímo z provozu. Databáze má informace o všech strojích, vybavení a materiálech a dalších zdrojích. [7] [8]

#### <span id="page-18-0"></span>2.2 Fungování CMMS

Základní věcí je nahrát do systému všechna potřebná data tak, aby je příslušní manažeři mohli jednoduše zpracovat a posoudit. Cílem posouzení těchto dat je plánování údržby, prediktivní údržby, řízení zaměstnanců, sledování zásob a logistiky procesu údržby. [7] [8]

Jsou dva hlavní zdroje informací, které musí být zakomponované v systému, a to registr aktiv a správa pracovních příkazů. Mezi správu pracovních příkazů patří například personál a použité materiály, popis a priority činností, čísla pracovních zakázek, plánování a zaznamenávání nákladů nebo kontrola prostojů a směn. Všechny tyto informace mají za úkol podat přehled o procesu údržby a její historii. Hlavním úkolem je najít již dříve zmiňované "Klíčové ukazatele výkonu" tak, aby se proces výroby dal naplánovat, a aby se dalo předejít případným poruchám a problémům. Systém může také upozorňovat na jakékoliv změny v procesu. [7] [8]

Ideální CMMS software by měl být flexibilní, jednoduchý na naučení a používání. Společnost by měla mít možnost si software popřípadě upravit pro své potřeby. Neměl by být problém s neustálým přidáváním nových dat, a s rychlostí jejich zpracování. V neposlední řadě by měl software pomáhat s nabíráním nových zaměstnanců, neboť pomáhá určovat potřeby společnosti a procesu údržby. [7] [8]

#### <span id="page-18-1"></span>2.3 Historický vývoj CMMS

První CMMS systémy se začaly používat v 60. letech, a byly používány zejména velkými korporátními společnostmi. V počátcích byly používány děrovací karty a sálové počítače na sledování úkolů údržby. V 70. letech došlo k přechodu z děrovacích karet na kontrolní seznamy, jež se následně zaznamenávaly do CMMS systémů. S příchodem

menších a dostupnějších počítačů v 80. a 90. letech se systémy CMMS začaly rozšiřovat i do menších podniků. Následně se pak v 90. letech začaly informace sdílet pomocí LAN a lokálních sítí. V roce 2000 se objevuje intranet, který ještě dále rozšířil konektivitu a možnosti používání CMMS systému na přenosných zařízeních. Nyní se nacházíme v době, kdy se většina dat nahrává na cloudová uložiště. Těmito inovacemi se ukládání a používání dat stalo velice jednoduchým, bezpečným a rychlým. [7] [8]

#### <span id="page-19-0"></span>2.4 Výhody CMMS

Vizualizace aktiv je první z výhod. Centralizovaná databáze, která dodává informace v reálném čase napomáhá manažerům hned analyzovat nově nakoupená aktiva a procesy. Je tak možné ihned zařadit nově nakoupené zboží do systému, nebo ihned zkontrolovat provedenou údržbu. Druhou z výhod je automatizace. Například objednávání zboží, nebo plánování směn. Automatizace výrazně snižuje potřebný čas k vykonání dané činnosti, snižuje možnost pochybení a zvyšuje produktivitu. Také pomáhá se snížení nutné administrativní činnosti. [7] [8]

Možnost sdílení je další výhodou. Přináší zejména zrychlení procesu a lepší koordinaci. Pracovní úkoly mohou být posílány přes téměř jakékoliv přenosné zařízení, a může tak být rychleji vykonán. [7] [8]

Zlepšení efektivity a logistiky procesu. Proces je monitorován a je možnost analyzovat. Toto pomáhá najít případná kritická místa, kde je proces zbytečně zpomalován nebo je užíván špatný postup. Tato místa se díky CMMS snadněji najdou a případně redukují. [7] [8]

Již dříve zmíněná preventivní údržba je součástí každého úspěšného výrobního podniku. Díky CMMS systémům je možné předpovídat poruchy, a díky preventivní údržbě daným poruchám předcházet. [7] [8]

Kontrolní audity lze velice zjednodušit. Systém může sám generovat potřebné výkazy podle potřeb auditorů, čímž se nenaruší výroba a celý proces to opět zrychluje. V neposlední řadě pomáhají systémy CMMS s bezpečností práce a ochranou jak

pracovního, tak životního prostředí. Díky prediktivní údržbě a CMMS je možnost zvýšení bezpečnosti práce, neboť se snižuje riziko možných poruch a úniků nebezpečných látek. [7] [8]

#### <span id="page-20-0"></span>2.5 Implementace CMMS systému

Samotná implementace CMMS systému do výroby, či provozu je dalším stěžejním bodem celého procesu. Systém musí být začleněn tak, aby nedošlo k fiančním ztrátám, neshodám, či jiným problémům. [18]

#### 2.5.1 Volba vhodného systému

Výběr vhodného infromačního systému je další důležitou částí. Každý podnik, hledající nový informační systém, se snaží najít to nejlepší řešení. Prvním bodem je specifikace potřeb daného podniku. Pověřená osoba, či tým lidí, by si měly odpovědět na otázku "Proč potřebují nový systém, a co od něj očekávají (?)". Druhou otázkou je "Kdo bude daný systém využívat (?)". [18]

Druhou částí je volba dodavatele. Je nutné, aby dodavatel dokázal uspokojit požadavky na daný systém. Aby byl systém přehledný, a aby jej mohl využívat co nejširší okruh pracovníků. Dodavatel byl měl mít pevnou pozici na trhu, měl by zajišťovat technickou podporu, a případně i jeho vylepšování tak, aby do budoucna bylo možné program měnit i při případných změnách v podniku. V případě, že si podnik vybere program a dodavatele, jež vyhovuje jejich požadavkům, je potřeba zajistit školení pracovníků. Školení zaměstnanců by měl zajišťovat dodavatel systému. [18]

V rámci praktik štíhlé údržby je potřeba zjistit, zda je možné nový program propojit s jinými systémy v podniku. V případě propojení se ušetří čas potřebný k zadávání dat do jednotlivých systémů, sníží se možnost nekonzistence dat v různýcm systémech. [18]

#### 2.5.2 Další postup implementace

Poté co si společnost zvolí vhodný systém, jenž vyhovuje všem požadavkům, je zapotřebí nový systém připravit na uvedení do běžného provozu. Společnost a dodavatel softwaru musí spolupracovat tak, aby byl software co nejvíce optimalizován pro daný podnik. S tím rovněž souvisí převedení pracovního toku do systému s tím, aby pověřené osoby prošly standardní pracovní postupy. Je nutné do nového softwaru převést data ze starého systému s co nejmenší nekonzistencí převedených dat. [19]

Ve chvíli, kdy bude program odpovídat všem nárokům společnosti, následuje zaškolení všech zaměstnanců, kteří budou s novým softwarem pracovat. Důkladné zaškolení pracovníků může předejít případným pochybením, a výrazně urychlí jak proces implementace, tak samotný provoz. Proces zavedení do "ostrého provozu" by měl být dopředu naplánován s flexibilními termíny. Vhodným způsobem může být také postupná implementace systému. [19]

Systém by měl být i po zavedení do "ostrého provozu" nadále zlepšován. Nová data se dají použít k lepší efektivitě údržby, a ke zlepšení samotného softwaru. [19]

## <span id="page-21-0"></span>Praktická část

### <span id="page-21-1"></span>3. Cíle a úkoly praktické části

V praktické části bych se chtěl zaměřit zejména na webovou aplikaci twiGIS, která byla implementována do vybraného podniku, a na představení podniku. V první části popíši vybranou společnost a její hospodaření. V druhé části je cílem popsat detailněji samotnou aplikaci, tzn., na jakém principu funguje, jakým způsobem je využívána v podnikové praxi a jaké výhody přináší v porovnání se starým softwarem, používaným ve zvolené společnosti. Následně popíši náklady vynaložené firmou při implementaci a nákupu aplikace. V předposlední části se zaměřím na finanční a časové přínosy, které nový systém údržby přinesl. Poslední část pojednává o návratnosti celé investice

do nového systému, a na možné vylepšení aplikace twiGIS a její lepší využití v rámci podnikové praxe.

## <span id="page-22-0"></span>4. Představení společnosti

Nejmenovaná česká společnost se zabývá opravou, montáží, servisem výtahů a zvedacích plošin. Společnost byla založena v roce 1998. Nyní dodržuje standart kvality ISO 9001:2016 a zaměstnává téměř 60 zaměstnanců. Společnost se věnuje kompletnímu dodání a montáži zdvihacích zařízení na klíč, montážím výtahů, opláštění, montáži zábradlí a tvorbě nátěrů.

### <span id="page-22-1"></span>4.1 Hospodaření společnosti

Data pro hospodaření společnosti vycházejí z účetních uzávěrek z portálu "Justice". K datu psaní práce jsou na webu dostupné účetní uzávěrky z let 2014, 2016 a 2018. [17]

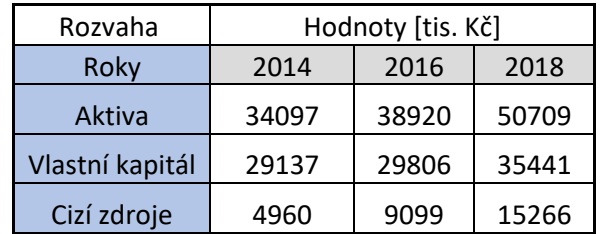

<span id="page-22-2"></span>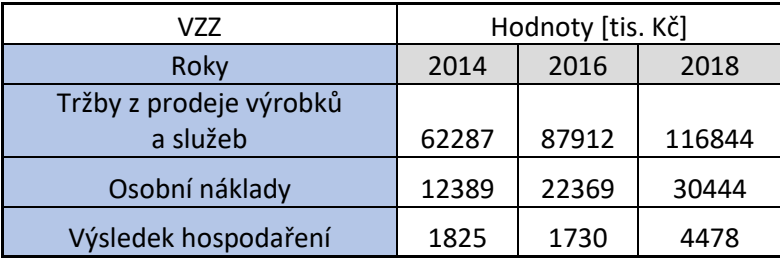

*Tabulka 1: Vybrané ekonomické ukazatele v rozvaze*

*Tabulka 2: Vybrané ekonomické ukazatele ve výkazu zisku a ztrát*

<span id="page-22-3"></span>Z ukazatelů "Vybrané ekonomické ukazatele v rozvaze" (viz tabulka 1) lze vyčíst poměrně rychlý růst společnosti. Aktiva společnosti vzrostla od roku 2014 do roku 2018

o téměř 49 %, zároveň vzrostl i vlastní kapitál společnosti o 22 %. S růstem společnosti rostl také podíl cizích zdrojů. Ty se zvýšily o bezmála 308 %.

Z ukazatelů "Vybrané ekonomické ukazatele z výkazu zisku a ztrát" (viz tabulka 2) lze opět vyčíst růst společnosti. Tržby z prodeje výrobků a služeb vzrostly o 88 %. S růstem společnosti však také rostly osobní náklady, a to o 246 %. Ve všech letech zůstal výsledek hospodaření pozitivní, a v roce 2018 vzrostl, s ohledem na rok 2016, o 259 %.

### <span id="page-23-0"></span>5. Software

#### <span id="page-23-1"></span>5.1 Implementace nového softwaru

Společnost zakoupila na podzim roku 2020 software twiGIS od společnosti Arkance Systems CZ (tehdy ještě CAD Studio s.r.o.). Společnost software zakoupila za účelem modernizace systému. Mezi další výhody nového softwaru patří snížení variabilních nákladů, zefektivnění organizace procesu a zjednodušení administrativní činnosti, spojené s procesem oprav a servisu výtahů. Na podzim roku 2020 probíhalo zkušební období, ve kterém byli servisní a revizní technici zaškolováni v práci s novým softwarem. Od 1. 1. 2021 byl zaveden software do běžného provozu.

#### <span id="page-23-2"></span>5.2 Předchozí systém na zaznamenávání údržby

K evidenci výtahů se dříve používal program "Revize". Jednalo se o jednoduchý podnikový informační systém určený k zaznamenávání dat. V tomto systému byla zaznamenávána základní data o výtazích. Dalšími zaznamenávanými daty byly pravidelné prohlídky a nahlášené závady, kde k těmto servisním činnostem byla také uvedena řešení daných závad. Program nebyl nijak mobilně propojen – tak, aby jej mohli užívat technici. Většina informací byla zaznamenávána na základě papírové dokumentace. Všechny záznamy psané na papír se následně musely ručně zadávat do systému. Zmíněný program tak upozorňoval pouze na plánované kontroly a zkoušky, a jeho hlavní funkcí bylo pouhé uchovávání dat.

#### <span id="page-24-0"></span>5.3 Nový CMMS systém twiGIS

TwiGIS je webová aplikace fungující na mobilním i desktopovém zařízení. Jejím vývojářem je společnost Arkance Systems CZ. Aplikace slouží k rychlému přístupu k popisným a geografickým datům systému GIS (Geographic Information System). Jedná se o client server aplikaci, s účelem nahradit složité a zastaralé aplikace založené na systému GIS. [9] [10]

Systém GIS je informační systém, který dokáže ukládat, spravovat a analyzovat prostorová data. Cílem tohoto systému je propojovat objekty, a to zejména na základě geografické polohy. Většina těchto propojovaných objektů jsou objekty reálného světa. [10] GIS je nejvíce využíván pro systémy rychlého zásahu, vodovody a kanalizace, geologii či dopravu. GIS používá dvě hlavní metody ukládání dat, a to rastr a vektor. [9] [10]

Aplikace twiGIS je založena právě na systému GIS. Jedná se o databázi, kde jsou jednotlivé prvky spojeny dohromady. Tato databáze je založená na uživatelských datech. Ke každému bodu na mapě jde připojit potřebná informace. Například na body linie jde navázat vodovodní potrubí a příslušné šachty. Výhodou je, že tyto linie a body se mohou libovolně překrývat, a data lze neustále doplňovat. Jednotlivé linie a body lze trasovat, nebo na jejich bázi vytvářet potřebnou dokumentaci. Součástí aplikace mohou být i tabulky s potřebnými daty, která jsou navázána na GIS. V případě servisů výtahů, kterými se ve své práci zabývám, jde podle jednotlivých oprav najít bod na mapě, kde se daná oprava vykonávala. [9] [10]

Konkrétně u vybrané firmy jsou součástí systému různá uživatelská rozhraní, která jsou předem připravena pro různé pozice ve firmě. Každé toto rozhraní vidí pouze potřebné informace k dané pozici. V tomto rozhraní má každý technik, skladník, účetní a operátor svůj vlastní profil, na který je přihlášen.

#### 5.3.1 Uživatelské rozhraní

Program twiGIS je client server aplikace. Každý uživatel má svůj účet, který je přizpůsoben účelu jeho práce. Tento účet je propojen s pracovním emailem, na nějž

uživatel dostává emaily s upozorněními, které se vyskytnou v aplikaci. Jedná se o uživatelsky velmi přívětivou aplikaci.

#### Popis grafického rozdělení

Správné a jednoduché grafické zpracování aplikace je základem uživatelské přívětivosti. Rovněž je důležité, aby byly všechny informace snadno a rychle dostupné. Ke každé informaci by měla vést logická cesta, která by neměla být příliš dlouhá a neměla by vyžadovat zbytečnou kvalifikovanost pracovníka z oblasti informačních technologií.

Prvním krokem v aplikaci twiGIS je přihlášení do systému. Zde se pracovník přihlásí za pomocí zvoleného přihlašovacího jména a hesla. Po zdařeném přihlášení se pracovník dostává na základní rozhraní. Základem aplikace je informační systém GIS, který je v tomto případě napojen na katastrální mapu, ta je volně dostupná z webu "Českého úřadu zeměměřického a katastrálního". Na tuto mapu jsou napojeny jednotlivé výtahy (zelené tečky) a seskupení více výtahů na malém území (růžové tečky). Tyto výtahy lze pomocí kliknutí na tečku na mapě libovolně zvolit. Při zvolení daného výtahu se v aplikaci zobrazí lišta výtahu, kde jsou vypsány základní informace, jako například identifikační číslo výtahu, jméno provozovatele, technické specifikace a data následujících odborných prohlídek a zkoušek. Z této lišty je možné pomocí odkazu otevřít tabulkový výpis všech odborných zkoušek a prohlídek výtahu, servisních zásahů a provedených oprav. Lze si také tímto způsobem otevřít nový formulář pro servisní zásah na tomto výtahu. Na mapě je také možné sledovat polohu techniků, což může pomáhat při zlepšení efektivity přesunů mezi jednotlivými servisními zásahy.

Jak již bylo zmíněno, základní mapou v tomto případě je katastrální mapa, tu lze změnit na mapu složenou z leteckých snímků. Ovšem do aplikace jde nahrát jakýkoliv typ mapy, na který se může napojit systém GIS.

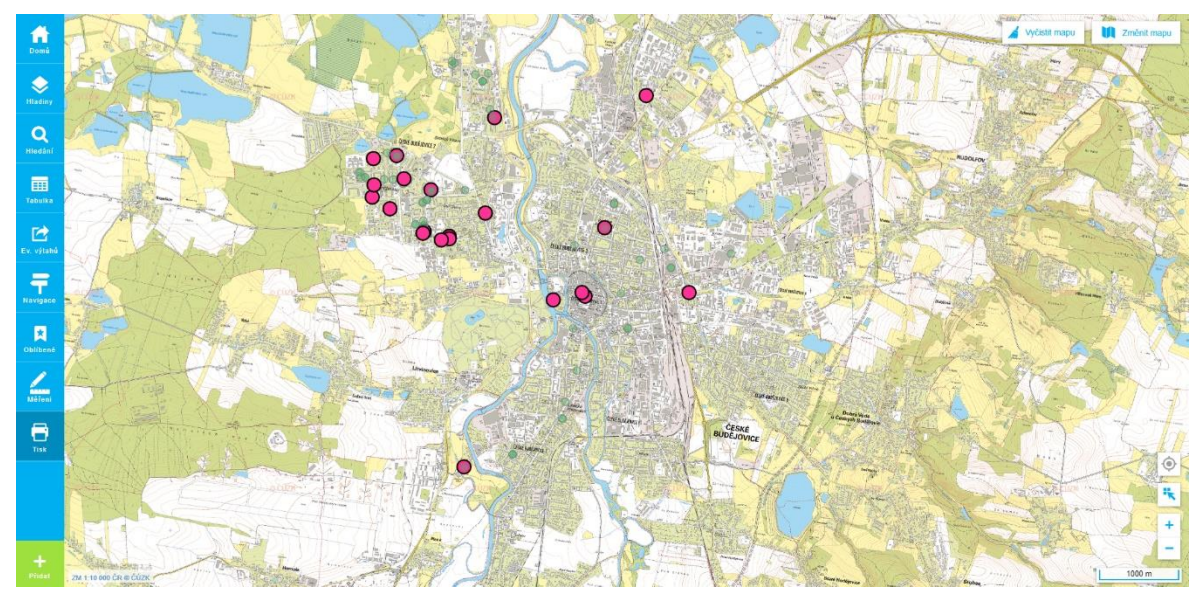

*Obrázek 1: Základní rozhraní aplikace twiGIS*

V levé části (viz obrázek 1) se nachází lišta, sloužící k navigaci v aplikaci. Prvním odkazem je karta "Domů", tento odkaz otevře v aplikaci ono základní rozhraní (viz obrázek 1). Další kartou je karta "Hladiny", v této verzi aplikace, určené pro firmu zabývající se opravou výtahů, lze zapnout i hladinu již nefungujících výtahů. Tuto funkci lze lépe využívat například u firem zabývajících se opravou vodovodních a kanalizačních sítí, kde je možné různé hladiny vypínat či zapínat tak, aby pracovník dostal potřebné informace o poloze, ale zároveň zůstala mapa přehledná. Třetí kartou na liště je karta "Hledání", na níž lze v systému vyhledávat přes klíčová slova znaky. Tato funkce významně urychluje navigaci v systému v případě, že dotyčný pracovník vyhledává konkrétní výtah, či údaj v aplikaci. Čtvrtou kartou je karta "Tabulka". Jedná se o databázi všech údajů o výtazích, provozovatelích, cenících dílů, pracovnících podniku, QR kódech, servisních zásazích, prohlídkách a zkouškách výtahů. Po zvolení užšího výběru, například při volbě "všech odborných prohlídek", se zobrazí seznam všech provedených odborných prohlídek. Ke každé odborné prohlídce jsou vypsány základní informace, jako: poloha výtahu, datum prohlídky, údaje o technikovi, který prohlídku prováděl atd. Je možné si také ke každé

prohlídce rozkliknout ještě podrobnější údaje. U každé prohlídky je možnost do aplikace nahrát fotku z místa, například v případě vandalismu. Další kartou je karta "Ev. výtahů". Zde se jedná pouze o zkratku v přístupu k jednotlivým výtahům na mapě. Ke stejné liště

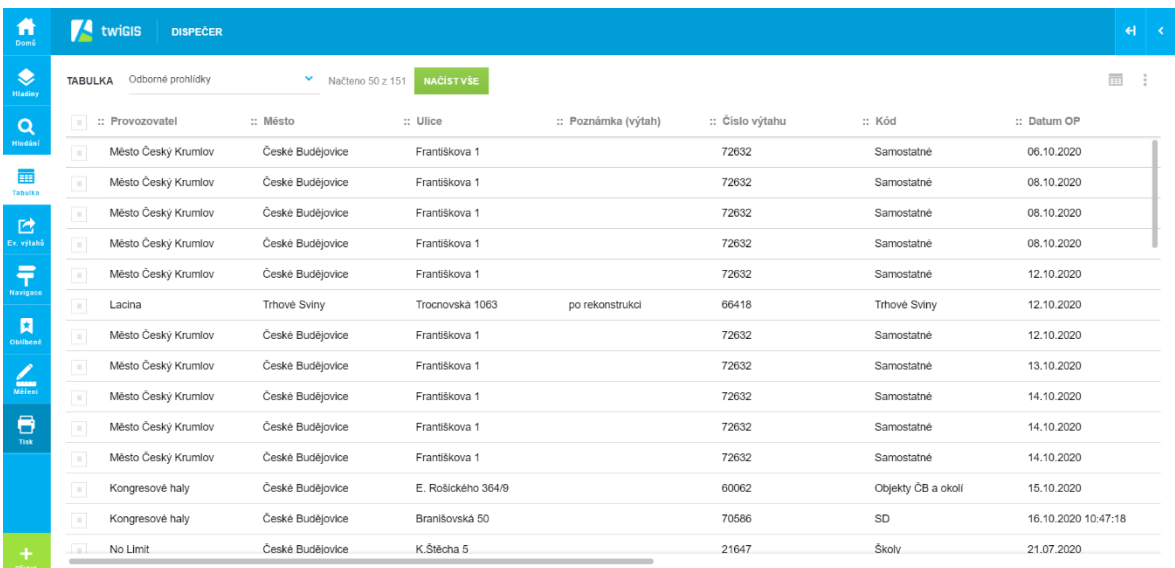

#### *Obrázek 2: Karta Tabulka*

se lze dostat pomocí kliknutí na tečku samotného výtahu, nebo za pomocí tabulek, kde se vybere potřebný výtah. Šestou kartou je karta "Navigace". Navigace, jak již název napovídá, slouží k navigování po mapě. Tato karta je rozdělena na města a městské části, v nichž se nachází výtahy, o jejichž údržbu se zvolená firma stará. Při zvolení určitého města, či městské části, se mapa automaticky přenese do zvolené lokace. V kartě "Oblíbené" si pracovník může ukládat důležitá místa či opravy. Může se jednat o místa s častými servisními zásahy, o místa posledního servisního zásahu, nebo si zde pracovník může ukládat odborné prohlídky a zkoušky, které má naplánované na daný měsíc v roce. Předposlední kartou je karta "Měření". V této kartě je možné měřit vzdálenosti na mapě, ale také přikládat linie, obrazce, či vpisovat text do mapy. Karta tak může být vhodným nástrojem pro přidávání poznámek do mapy, či k pomocnému měření. Poslední kartou je karta "Tisk". Karta Tisk slouží k vytvoření souboru v PDF, který lze následně stáhnout, nebo přímo odeslat k tisku. Soubor je možné uložit ve formátu A3 nebo A4.

Celkově je program twiGIS velmi uživatelsky přívětivý. Graficky působí moderním dojmem. Všechna data jsou logicky propojena. Vyhledávání dat je intuitivní, a to zejména díky informačnímu systému GIS. Ke každé informaci vede více cest, a pracovník si tak může zvolit vlastní způsob jejich vyhledávání.

#### 5.3.2 Funkce pozic ve firmě a jejich účtů v systému

Ve verzi aplikace, kterou používá mnou zvolená společnost, existují 4 typy účtů. Každý účet má přístup pouze do těch částí systému, které potřebují využívat ve svém oboru. Tyto typy účtů jsou: Dispečer, účetní, skladník a technik.

Dispečer má přístup téměř ke všem datům v aplikaci. Úkol dispečera je telefonicky přijímat požadavky na servisní zásahy. Tyto zásahy následně zanese do systému. Najde potřebný výtah na mapě, kde následně vyplní typ a popis hlášení, dále také vyplní kontaktní informace osoby, která závadu nahlásila. Uložením tohoto hlášení, se automaticky odešle email technikovi se všemi potřebnými informacemi. Dispečer může na mapě sledovat, kde se technik právě nachází. Pokaždé, když technik naskenuje kód, který se nachází na výtahu, tak se dispečerovi objeví v systému informace o naskenování kódu výtahu a následně také přijde email a upozornění, o samotném provedení opravy. Emaily o provedení opravy také odchází přímo zákazníkovi k podpisu. Úkolem je také kontrolovat, zda jsou všechny odborné prohlídky a zásahy prováděny podle měsíčního plánu. Dispečer tak odpovídá za správný chod úkonů, přijímání požadavků na servisní zásahy a za správné předávání informací mezi jednotlivými podnikovými útvary.

Technik má přístup již více omezený. Má přístup ke všem datům ohledně servisní činnosti, tedy k seznamu prohlídek, výtahů, k ceníku dílů a k položkám servisní činnosti. Nemůže se ale dostat například k údajům majitelů či údajům o QR kódech u jednotlivých výtahů. Technik má na daný měsíc naplánovány odborné prohlídky a zkoušky. Ovšem zároveň přicházejí do společnosti požadavky na servisní zásahy. Některé servisní zásahy mohou být akutní, jako například uvíznutí ve výtahu, či porucha na výtahu nutnému k chodu provozu, proto při rozhodování přednosti oprav hraje hlavní roli akutnost daného zásahu. V případě servisního zásahu dostane technik email od operátora, který ho

upozorní na výskyt tohoto požadavku, toto upozornění se také zobrazí na kartě "Domů" v aplikaci (viz obrázek 1). Technik následně dojede na místo a naskenuje QR kód, který se nachází u výtahu. Při naskenování kódu se automaticky v aplikaci otevře servisní protokol, který technik vyplní během opravy a po ní. Následně technik protokol uloží. Daný protokol se poté načte v databázi systému, kde se automaticky vytvoří faktura s razítkem, kterou je nutné podepsat.

Skladník má v aplikaci podobný přístup k datům jako technik. Potřebuje zkontrolovat jednotlivé prohlídky a zejména položky v ceníku, které byly použity na opravu. Úkol skladníka je v programu doplnit ceny materiálu, které zadá technik po dokončení servisního zásahu. Tyto údaje jsou následně zkontrolovány administrativní pracovnicí, která údaje zkontroluje a případně doplní. V případě že je vše v pořádku, tak pracovnice zakázku označí znakem "odesláno k fakturaci".

Účetní je posledním pozicí ve firmě, která využívá aplikaci twiGIS. Účetní má přístup pouze k datům ohledně odborných prohlídek, servisních zásahů a samotných výtahů. Úkol fakturantky je dohledat si provedené opravy, které jsou připravené k fakturaci. Tyto opravy se hledají v aplikaci pod heslem "odesláno k fakturaci". Na samotné účetnictví se ve firmě používá program Helios, ovšem program twiGIS a Helios zatím nejsou nijak propojené.

#### <span id="page-29-0"></span>5.4 Porovnání aplikace twiGIS se starým programem pro řízení údržby

Program twiGIS je mnohem obsáhlejší a lépe propojuje data a činnosti pracovníků, proto tyto programy nelze porovnávat přímo. Z tohoto důvodu je porovnávána zejména jejich funkce v samotném provozu.

K evidenci výtahů se dříve používal program Revize. Jednalo se o jednoduchý podnikový informační systém určený k zaznamenávání dat. V tomto systému byla zaznamenávána základní data o výtazích. Dalšími zaznamenávanými daty byly pravidelné prohlídky a zaznamenávání nahlášené závady, kde k těmto servisním činnostem byla také uvedena řešení daných závad. Program nebyl nijak mobilně propojen s techniky.

V porovnání s aplikací twiGIS, byla v programu Revize, zadávána data do systému, administrativní pracovnicí. Nahlášení havarijní opravy dříve fungovalo tak, že operátor přijal požadavek na opravu přes telefonní linku. Následně administrativní pracovnice zadala požadavek do programu Revize a musela technikovi zavolat a sdělit mu potřebné informace o poruše. Technik následně dojel na místo a provedl opravu, kde vyplnil zakázkový list, který následně podepsal. Ke každému zakázkovému listu je také potřeba podpis zákazníka. Poté donesl technik podepsaný list administrativní pracovnici, ta jej ručně vypsala do systému a doplnila použitý materiál. Tento list se následně očísloval a předal k fakturaci.

V případě pravidelných oprav výtahů program Revize kontroloval nadcházející termíny prohlídek. Ovšem tyto termíny se musely následně vytisknout a předat technikovi. Takto byly vždy vytištěny kontroly na celý měsíc každému technikovi a ten si následně musel naplánovat prohlídky. Poté musel pracovník opět vyplnit potřebný protokol s podpisem a donést jej znovu administrativní pracovnici. Ta tento protokol zadala do systému s datem opravy a případnou opravu. Program Revize již pak automaticky naplánoval další termín kontroly podle zadaných údajů.

#### 5.4.1 Hlavní problémy se starým systémem

Jedním z hlavních problémů bylo nepropojení technika s operátorem a administrativní pracovnicí. Technik nepracoval s programem vůbec, a proto všechna potřebná zadávání dat, tisk protokolů, tisk plánů a kontrol, prováděla administrativní pracovnice. Všechny protokoly a faktury se uchovávaly v papírové podobě. Tím také byly mnohem vyšší nároky na systematiku uchovávání těchto záznamů a na potřebné prostory pro jejich uchování. Administrativní pracovnice a operátor, tak neustále volali technikům, bez toho, aby přesně znali jejich polohu. Tím mohly vznikat zmatky v logistice přesunů techniků k jednotlivým opravám a nebylo jasné, jaké opravy jsou již hotové. Oprava byla totiž hotova až ve chvíli, kdy technik přivezl daný protokol. Nešlo tak ihned kontrolovat, zda technik nezapomněl na servisní zásah, či naplánovanou kontrolu.

Dalším problémem byl podpis zákazníka v případě, že se servis neprováděl prioritně. Zákazník nemusel být v danou chvíli na místě a technik se tak musel v dalších dnech pokoušet zákazníka zastihnout kvůli podpisu. Toto také znamenalo, že technik mohl na daného zákazníka poté zapomenout, což musela kontrolovat administrativní pracovnice a následně techniky neustále upomínat.

Posledním ze zásadnějších problémů byla časová náročnost. Do systému se vše muselo vypisovat ručně a všechny protokoly a měsíční plány kontrol tisknout. To výrazně zpomalovalo celý proces a zvyšovalo riziko vzniku pochybení.

#### 5.4.2 Výhody starého systému

Starý systém neměl moc výhod, práce s ním byla pomalá a neefektivní. Systém nepropojoval jednotlivé pracovní pozice a velká část záznamů se musela tisknout na papír a následně zadávat do systému. Ovšem systém mohl přinášet i určité malé výhody.

Jednou z mála výhod byla práce starších techniků s papírovou formou protokolů. Ve firmě pracuje několik starších techniků, jejichž zdatnost práce s novou technikou není příliš vysoká. Přechod na nový systém se jim příliš nezamlouval, a i po školení je bylo potřeba stále doučovat, jak pracovat s tímto novým systémem. Proto se například rychlost jejich práce po přechodu na nový systém, mohla snížit.

Další z výhod byly nízké dopady v případě poruchy. Kdyby nastala porucha systému twiGIS, tak rychlý přechod na starý systém by dělal značné potíže. Porucha programu Revize by neznamenala téměř žádný problém, neboť všechna potřebná data byla uchovávána i písemně. Stejné riziko představuje nefunkčnost internetového připojení, a to zejména na mobilních zařízeních techniků.

#### 5.4.3 Závěr

Celkově lze říci, že program twiGIS zjednodušuje práci téměř ve všech ohledech. Systém twiGIS snižuje pravděpodobnost pochybení, zlepšuje komunikaci mezi pracovníky,

umožňuje lepší kontrolu nad provozem a zajišťuje lepší logistiku celého procesu. Výrazně snižuje náklady na pohonné hmoty, neboť technici nemusí shánět podpisy od zákazníků. Také lépe propojuje práci všech pozic ve společnosti. Zároveň snižuje náklady na tisk protokolů a měsíčních plánů. Nový program však zvyšuje riziko pochybení a snižuje efektivitu práce u starších techniků. Nastává také riziko výpadku mobilní sítě a možnost poruchy samotné aplikace twiGIS.

## <span id="page-32-0"></span>6. Finanční a časové náklady a přínosy aplikace

<span id="page-32-1"></span>6.1 Náklady spojené s koupí aplikace twiGIS

Náklady na aplikaci twiGIS je potřeba rozdělit do více kategorií. Náklady spojené se zakoupením aplikace twiGIS:

- a. Náklady na software a zaškolení pracovníků
- b. Náklady na hardware
- c. Náklady spojené se zaváděním systému
- A. Náklady na software a zaškolení pracovníků

Společnost Arkance Systems CZ s.r.o. nabízí aplikaci twiGIS ve více softwarových balíčcích. Součástí balíčku zakoupeného společností na opravu výtahů jsou: licence na aplikaci, zaškolení pracovníků s aplikací a možnost specifických úprav aplikace. Při zaškolení navíc dodavatel ještě aplikaci dodatečně vylepšoval dle požadavků zákazníka. Celková cena zakoupeného balíčku byla 700 000 Kč.

#### B. Náklady na hardware

Aplikace twiGIS funguje na všech mobilních zařízeních, ovšem společnost na opravu výtahů chtěla zajistit pracovníkům dostatečně kvalitní hardware pro práci s novou aplikací. Navíc s aplikací se při servisu výtahů lépe pracuje na tabletu. Společnost nakoupila všem technikům tablety s pery. Dále nakoupila odolná pouzdra, ochranná skla a tašky na tablety. Celkové náklady této investice byly 184 500 Kč.

#### C. Náklady spojené se zaváděním systému

Tyto náklady zejména zahrnují čas pracovníků, který strávili na školeních a případně časové prodlevy při testování aplikace v provozu. Celková doba školení byla přibližně 20 hodin. Tyto náklady následně odečtu od vzniklých časových přínosů aplikace.

#### <span id="page-33-0"></span>6.2 Vzniklé finanční přínosy

Cíle nákupu aplikace byly zejména: modernizace systému, snížení časových prodlev a větší efektivita práce, lepší přehlednost systému a snížení nákladů celého procesu. Tato část práce se bude zaměřovat na celý proces. Tedy od samotné objednávky servisní činnosti, až po zahrnutí provedené servisní činnosti do účetnictví firmy.

První částí je samotná objednávka. Samotná objednávka servisu probíhá stále stejně. Poté ale není zapotřebí volat každému technikovi zvlášť a sdělovat mu potřebné informace o servisním zásahu. Ovšem v dnešní době již téměř všechny firemní tarify nabízejí neomezené volání do všech sítí a dostatečný objem dat potřebný pro fungování aplikace. Ovšem firma zde uspoří na tisku zakázkových listů, které se musejí vyplňovat při servisních zásazích a technických kontrolách. Průměrný počet zásahů jsou přibližně 4 technické zásahy na technika za den. Ve firmě aktuálně pracuje 14 techniků. Průměrně je tedy zapotřebí vytisknout 150 stran každý den. Cena jedné vytisklé strany byla odhadnuta na 1,5 Kč. V první fázi samotné objednávky tedy firma ušetří průměrně 225 Kč na den.

Další část procesu je samotný servisní zásah, nebo technická kontrola. V této části nedochází k úspoře při samotné opravě. Dříve se musel vyplnit papírový formulář, který

musel být následně podepsán technikem i majitelem výtahu. Nyní se vyplňuje elektronický formulář, který se podepíše na tabletu. Tento formulář lze odeslat přes email i majiteli, který jej podepíše. V této části procesu se ušetří zejména na pohonných hmotách. Dříve totiž z důvodu časové prodlevy mezi objednávkou a samotnou opravou, často nebyl majitel přítomen u opravy, a proto museli technici "zkoušet štěstí" další dny a snažili se od majitele získat podpis. Tento neefektivní systém vytvářel zbytečné náklady na pohonné hmoty. Po započítání více potřebných cest k určitým majitelům, vychází, že se majitel nenacházel přibližně u 1 zásahů ze 4 za den. Průměrná vzdálenost najetá navíc je 5 km. Náklady na jeden ujetý kilometr jsou započítávány jako 2,1 Kč na kilometr. Takto vychází, že se každý den ušetří 147 Kč na pohonných hmotách a ztrátě hodnoty vozidla.

Poslední částí je samotné předání podepsaného formuláře a jeho zavedení do účetnictví a dokumentace. V této fázi již nevznikají žádné finanční přínosy, pouze časové úspory. Mírné finanční úspory mohou vznikat díky úsporám na skladovacích prostorech pro dokumentaci a menší chybovosti, ovšem tyto náklady jsou minimální, nebo špatně kvantifikovatelné, proto nejsou v celkovém výčtu zahrnuty.

Celkově tedy roční finanční přínosy činí 93744 Kč.

#### <span id="page-34-0"></span>6.3 Vzniklé časové přínosy

Jedním z hlavních důvodů nákupu aplikace byla úspora času a zefektivnění komunikace mezi jednotlivými odděleními ve firmě. Tato část se zaměřuje na kvantifikování časových přínosů aplikace a následné promítnutí časových přínosů do přínosů finančních. Opět je rozebrán celý proces od objednávky až po zavedení do účetnictví firmy a popsány finanční přínosy aplikace.

Technici jsou kritickým článkem v celém procesu, a proto je důležité se zaměřit zejména na časové úspory techniků, a to zejména z důvodu následného převádění časových úspor, na úspory finanční. Časové úspory se budou převádět na finanční úspory přes možnost přijetí nových zakázek a objednávek

Objednávka je první částí celého procesu. Zákazník zavolá na nonstop linku operátorovi, který předá informace technikovi. Dříve musel operátor volat přímo technikovi a zjišťovat, kde se právě nachází a zda může danou objednávku vyřídit. Nyní pouze operátor zadá informace do aplikace a ta automaticky odešle email technikovi. Dále může uspořit systém čas při hledání umístění výtahu, lepší přehlednosti informací a menší pravděpodobnost, že technik zapomene na určitou objednávku. Tyto časové úspory ovšem lze jen těžko kvantifikovat. Je nutné se proto zaměřit jen na úspory času při předávání informací mezi technikem a operátorem. Průměrně se tímto ušetří 2 minuty času jak technika, tak operátora při jedné objednávce. Tato časová úspora je velice malá, ovšem z dlouhodobého pohledu může znamenat možnost přijetí nových zakázek a tím zvýšení zisků společnosti. Denně se tedy ušetří v průměru 8 minut technika a 15 minut operátora.

Mimo objednávky, má na každý měsíc technik připravený plán technických zkoušek a prohlídek. Dříve vypisovala administrativní pracovnice každému technikovi plán prohlídek. V nové aplikaci se technikovi zobrazuje plán prohlídek na hlavní straně. Časová úspora zde vzniká zejména pro administrativní pracovnici, která nemusí tisknout měsíční plány a následně je každému technikovi vypisovat. Úspora na straně techniků vzniká díky lepší přehlednosti celého plánu, ovšem tyto úspory lze velmi obtížně kvantifikovat. Tím, že je systém stále vcelku nový pro řadu pracovníků, jsou navíc tyto přínosy stále velmi malé, proto nejsou do časových úspor zahrnuty.

Následuje samotná oprava výtahu. Technik u výtahu naskenuje QR kód, díky tomu se mu v aplikaci zobrazí formulář k vyplnění. Dříve každý technik vozil formuláře s sebou v papírové podobě. Bohužel při vyplňování formuláře se nyní neušetří v průměru žádný čas, neboť ve firmě pracuje více starších techniků, kteří nejsou tak schopní při práci s tabletem a novou aplikací. Ovšem do budoucna se s přibývajícími zkušenostmi s aplikací předpokládá, že by v této části procesu měly vznikat časové přínosy.

Po opravě musí technik získat podpis od zákazníka. Dříve musel být zákazník přítomen u opravy, kde následně podepsal zakázkový list. Nyní lze list podepsat online,

není tedy nutné, aby byl zákazník přítomen u servisu. Tímto se tedy ušetří nejen čas technika, ale také samotného zákazníka. Jak bylo již dříve zmíněno, zákazník se nenachází průměrně u 1 ze 4 servisů za den. Technik v průměru stráví 15 minut shánění následného podpisu od zákazníka. Denně tedy technik v průměru ušetří 15 minut svého času.

Poslední částí je předání zakázkového listu administrativní pracovnici a následné zavedení zásahu do účetnictví firmy. Dříve musel technik předat podepsaný zakázkový list pracovnici, která jej zkontrolovala a poté zadala ručně do programu Revize, tento list se následně předal do účetního oddělení firmy, kde byl zaveden do databáze programu Helios. Nově se zakázkový list vyplňuje přímo v aplikaci twiGIS, kde se následně i podepíše. Administrativní pracovnice má tak ihned po podepsání přístup k tomuto formuláři. Významně se tak zkracuje prodleva mezi vyplněním samotného zakázkového listu a jeho následného předání administrativní pracovnici. Dříve také nastával problém v tom, že technici zapomínali přinést vyplněné zakázkové listy pracovnici, která jim musela neustále připomínat, které vyplněné zakázkové listy mají přinést. Automatické odesílání formuláře pracovnici ovšem tento problém řeší. V průměru se novým zadáváním formulářů ušetří 10 minut technika za den a 45 minut administrativní pracovnice. Bohužel prozatím nedochází k úspoře času pracovnice účetnictví, neboť program twiGIS není propojen s programem Helios.

Celkově se díky aplikaci twiGIS a změnám v postupech firmy související s jejím zavedením ušetří v průměru 33 minut technika, 15 minut času operátora a 45 minut času administrativní pracovnice.

### <span id="page-36-0"></span>6.4 Převedení časových přínosů na přínosy finanční

Cílem této práce je zjistit vzniklé finanční a časové přínosy a vyjádřit návratnost investice do nového CMMS systému v podniku. Ovšem na výpočet návratnosti investice je zapotřebí převést časové přínosy na přínosy finanční. Firma nyní nemá problém s nedostatkem zakázek, naopak se potýká s problémem, že zakázky musí odmítat kvůli nedostatku techniků. Z tohoto důvodu budou časové přínosy převáděny na finanční ve

formě možnosti přijetí nových zakázek. Každá odmítnutá zakázka znamená ušlý zisk pro firmu.

Převedení úspor času se bude zaměřovat na úsporu času techniků, neboť jsou kritickým článkem celého procesu. Ušetřený čas se bude přepočítávat na nové vzniklé zakázky, v těchto zakázkách se vyjádří čistý výnos jednotlivé zakázky a kolik takových možností na přijetí zakázky vznikne díky nové aplikaci měsíčně.

Náklady, které vznikají z této nové objednávky jsou náklady na provoz automobilu a náklady na materiál, náklady na dopravu jsou účtovány zákazníkovi, stejně tak náklady na materiál, které ovšem zákazník platí s 5 % marží. Ostatní náklady, jako mzdy zaměstnanců, náklady na stroje, budovu a další mají fixní charakter, přijetí další zakázky tedy nijak nezmění jejich hodnotu. Všechny ostatní příjmy ze zakázky budou tedy započítávány jako čisté výnosy společnosti. Zákazníkovi je účtována základní sazba 250 Kč, dalším položkou je materiál, průměrná cena materiálu je 750 Kč, kde se následně připočítává 5 % marže. Jako čistý výnos tedy bude započítáváno 37,5 Kč. Poslední započítávanou položkou je hodinová sazba práce technika, která je rovna 600 Kč/hod. Průměrný čas opravy trvá 35 minut, jako čistý výnos tedy bude započítána částka 350 Kč. Celkově by tedy nová objednávka znamenala čistý výnos 637,5 Kč.

V této práci bude počítáno s 252 pracovními dny ročně. Průměrně na den je ušetřeno 33 minut technika firmy (viz. kapitola 6.3). Jeden servisní zásah včetně cesty, prostojů, následného předání informací a s nově ušetřeným časem díky aplikaci, trvá přibližně 90 minut. Ročně by tedy mohl každý technik provést 92 zásahů navíc. To by tedy znamenalo při počtu 14 techniků zvýšení čistých výnosů o 821 100 Kč ročně.

#### <span id="page-37-0"></span>6.5 Návratnost investice

V této části bude popsána návratnost investice společnosti do aplikace twiGIS a popsání možných nepřesností a rizik, a naopak možných dalších přínosů aplikace do budoucna. Na výpočet bude použit jednoduchý vzorec podílu nákladů na nákup aplikace twiGIS a s ní spojených investic a vzniklých finančních přínosů aplikace. Náklady vzniklé zaváděním aplikace byly 884 500 Kč. Celkové finanční přínosy činí ročně 914 844 Kč.

$$
\frac{Náklady}{Roční výnosy} = Návratnost investice [rok]
$$
  

$$
\frac{884500}{914844} = 0,967 roku = 244 pracovních dní
$$

Návratnost investice je 244 pracovních dní. Podle dostupných informací tedy lze předpokládat rychlou návratnost celé investice.

#### 6.5.1 Možné nepřesnosti a rizika

Jedním z hlavních rizik a nepřesností samotného výpočtu může být nedostatek nových zakázek. Firma se v tuto chvíli potýká s příliš velkým množstvím zakázek, které buď musí odmítat nebo je přesouvá. Ovšem do budoucna lze jen těžko předpovědět, zda možnosti přijetí nových zakázek budou plně využity. Další z rizik, které již bylo zmíněno je nefunkčnost mobilních dat, nebo samotné aplikace twiGIS. Neboť se jedná o webovou aplikaci, je k jejímu používání zapotřebí mobilních dat. Nefunkčnost jedné z těchto věcí by mohla výrazně zpomalit celý chod systému a tím výrazně snížit výnosy společnosti.

#### 6.5.2 Další přínosy aplikace

Jako jedním z hlavních možných zvýšení přínosů samotné aplikace je větší zkušenost pracovníků v práci s aplikací a tím zrychlení celého procesu. Ve firmě pracují technici, kteří nejsou příliš zdatní v používání nových technologií, a proto lze předpokládat že do budoucna se jejich práce s aplikací výrazně zrychlí a zefektivní. Dalším z možných přínosů, které nelze kvantifikovat je přehled nad celým procesem. Což může do budoucna napomáhat kvalitnější a efektivnější práci techniků. Posledním budoucím přínosem je možnost vylepšování samotné aplikace a její využití. Aplikaci twiGIS lze přizpůsobovat požadavkům zákazníka a dále jí vylepšovat. Tímto lze také navázat na další kapitolu návrhů na zlepšení.

## <span id="page-39-0"></span>7. Návrhy na zlepšení

#### A. Propojení všech podnikových systémů

První návrh na zlepšení je propojení všech systémů, které se v podniku nyní používají. Propojením systémů by došlo k časové úspoře při zadávání stejných dat dvakrát do různých systémů a snížila by se pravděpodobnost výskytu chyby vlivem lidského faktoru. Dále by se zpřehlednil výpis jednotlivých dat a zachovala by se ucelenost celého procesu.

#### B. Další možnosti využití QR kódu na výtahu

U každého výtahu je přilepený QR kód, díky kterému se technikovi automaticky otevře servisní formulář, který vyplňuje při servisním zásahu na daném výtahu. V tuto chvíli se většina objednávek vyřizuje telefonicky přes Dispečera. Možnost objednávky servisu přes QR kód by mohla být rychlá cesta k vyřízení objednávky. Navíc samotná objednávka by mohla být automaticky odeslána technikovi, bez nutnosti zadávání potřebných informací ze strany dispečera.

Další možností by byl přístup vlastníka výtahu k přehledu provedených oprav pomocí QR kódu. Ovšem přístup k těmto informacím by musel být chráněn například přihlášením do samotné aplikace. To by ovšem znamenalo vytvoření až tisíců účtů v programu twiGIS, na což není aplikace prozatím připravena. Na druhou stranu by tato funkce mohla pomoci vlastníkům výtahů kontrolovat provedené opravy, pomoct při administrativě, nebo například zamezit vandalismu.

#### C. Využití získaných dat

Starý systém neumožňoval jakékoliv další využití získaných dat. Data v novém systému jsou napojena na místa na mapě a vzájemně provázána. Všechny opravy jsou zde zaznamenávány a uchovávány, proto by šlo tyto získané informace následně využít pro zefektivnění procesu kontroly a servisu výtahů a také ve formě spolupráce s výrobci

výtahů. Tyto data by mohla poukázat na časté servisované díly u určitých typů výtahů a na možné příčiny vzniku těchto závad.

#### D. Plánování servisních činností

V tuto chvíli vždy dispečer přijme objednávku na servisní činnost a zadá jí do programu, kde se objeví požadavek na provedení činnosti danému technikovi. Technik má navíc naplánované měsíční odborné prohlídky a zkoušky. Technik si musí sám naplánovat nejvýhodnější následnost kontrol. Tím že aplikace twiGIS může být propojena s jakoukoliv mapou, bylo by možné naplánovat zde i nejvýhodnější logistiku jednotlivých kontrol a servisních činností. Bylo by nutné zavést do programu stupně priorit jednotlivých kontrol a servisů, tak aby například uvíznutí ve výtahu nebylo vyřešeno až po naplánované odborné prohlídce, jen z důvodu větší dojezdové vzdálenosti. Další výhodou je, že aplikace zaznamenává polohu každého technika. Bylo by tak výhodné, aby program automaticky nabízel operátorovi výběr techniků, kteří jsou v danou chvíli nejblíže k hlášené poruše.

### <span id="page-40-0"></span>8. Závěr

Bakalářská práce byla zaměřena na implementaci softwaru pro řízení a plánování údržby. Praktická část byla prováděna v existujícím podniku, zabývajícím se montáží a servisem výtahů a zdvihacích plošin.

Teoretická část práce byla zaměřena na teorii samotné údržby a jejích principů. Dále pak na teorii štíhlé údržby, s čímž souvisí i organizace, nastavení rozpočtu údržby a měření pokroku. Se štíhlou údržbou take úzce souvisí CMMS systémy, kterým byl zaměřen poslední úsek teoretické části práce.

Praktická část je nejprve zaměřena na představení společnosti, ve které byl implementován system pro řízení a plánování údržby. Jsou zde popsány základní informace o společnosti a jejím hospodaření v minulých letech.

Další část je zaměřena na představení implementovaného softwaru. Implementovaným softwarem je aplikace twiGIS od společnosti Arkance Systems CZ. Nejprve je zjednodušeně popsáno fungování samotné aplikace. Další kapitola je pak zaměřena na grafické rozhraní aplikace. Tato verze aplikace je již přizpůsobena požadavkům vybrané společnosti. V další kapitole je pak popisováno použití aplikace v podnikové praxi a funkce jednotlivých pozic v procesu údržby. Poslední kapitola je zaměřena na porovnání aplikace twiGIS s předchozím systémem zaznamenávání údržby. Jsou zde popsány základní výhody nové aplikace a možné nevýhody.

Následující část je zaměřena na vyjádření nákladů spojených se zavedením aplikace a finančních a časových přínosů. Vzniklé náklady byly vyčísleny na 884 500 Kč. Tyto náklady vznikly zejména nákupem samotné aplikace a nákupem potřebných tabletů pro zaměstnance. Finanční přínosy byly vyčísleny na 93 744 Kč za rok. Tyto úspory vznikají zejména snížením nákladů na tisk a pohonné hmoty. Časové přínosy byly odhadnuty na 33 minut ušetřeného času technika denně. Časové přínosy byly následně převedeny na finanční přínosy, a to formou možnosti přijetí nových zakázek. Po převedení činí velkové finanční přínosy 914 844 Kč za rok. Následně se vyjádřila celková návratnost celé investice. Předpokládaná návratnost investice je 244 pracovních dní.

Poslední část byla zaměřena na návrhy na zlepšení samotné aplikace a fungování celého systému. Tyto návrhy mají za cíl zlepšit efektivnost celého procesu a dále zvýšit finanční a časové přínosy aplikace.

## <span id="page-42-0"></span>Seznam použité literatury

[1] *EFNMS* [online]. [cit. 2020-12-09]. Dostupné z: http://www.efnms.eu/

[2] Predictive Maintenance Explained. *Reliableplant.com* [online]. [cit. 2020-12-09]. Dostupné z: https://www.reliableplant.com/Read/12495/preventive-predictivemaintenance

[3] CHRISTIANSEN, Brian. Work order management and the anatomy of a work order explained. *Limblecmms.com* [online]. [cit. 2020-12-09]. Dostupné z: https://www.reliableplant.com/Read/12495/preventive-predictive-maintenance

[4] MOBLEY, Keith. *Root Cause Failure Analysis*. Originální vydání. Elsevier, 1999. ISBN 978-0750671583.

[5] SMITH, Ricky a Bruce HAWKINS. Lean maintenance: reduce costs, improve quality, and increase market share. Boston: Elsevier Butterworth Heinemann, c2004, xii, 287 p. Plant engineering (Butterworth-Heinemann (Firm)). [cit. 2020-13-09]. ISBN 07-506-7779-1.

[6] KISTER, T. C. a B. HAWKINS. Maintenance planning and scheduling: streamline your organization for a lean environment [online]. Boston: Elsevier Butterworth -Heinemann, c2006, xvi, 331 p. [cit. 2020-13-09]. ISBN 978-075-0678-322.

[7] CHRISTIANSEN, Brian. What is CMMS. *Emaint.com* [online]. [cit. 2020-12-09]. Dostupné z: https://www.emaint.com/what-is-a-cmms/

[8] What is a CMMS? *Ibm.com* [online]. [cit. 2020-12-09]. Dostupné z: https://www.ibm.com/topics/what-is-a-cmms

[9] Co je twiGIS. *arkance-systems.cz* [online]. [cit. 2020-12-09]. Dostupné z: https://www.arkance-systems.cz/produkty/holixa-cs-plus/cs-twigis

[10] GIS technologie pro vodovody a kanalizace. *arkance-systems.cz* [online]. [cit. 2020- 12-09]. Dostupné z: https://www.arkance-systems.cz/reseni/gis-a-spravamajetku/vodovody-a-kanalizace

[11] LEGÁT, Václav. *Management a inženýrství údržby*. Originální vydání. Praha: Kamil Mařík - Professional Publishing, 2013. ISBN 978-80-7431-119-2.

[12] VOŠTOVÁ, Věra, František HELEBRANT a Karel JEŘÁBEK. *Provoz a údržba strojů: II. část, Údržba strojů*. Originální vydání. Praha: Vydavatelství ČVUT, 2002, 124 s. ISBN 80-01- 02531-4.

[13] PŘIBYL, Stanislav. Prediktivní údržba - cesta ke snížení nákladů [online]. 2012. [cit. 16- 4-2021]. Dostupné z: http://www.mmspektrum.com/clanek/prediktivniudrzba-cesta-kesnizeni-nakladu.html/.

[14] DAVIS, Dan. Preventivní údržba versus prediktivní údržba. *Parker* [online]. 7.12.2017 [cit. 2021-4-22]. Dostupné z: http://blog.parker.com/cz/preventivni-udrzba-versusprediktivni-udrzba

[15] More, W. J. a A. G. Starr. An intelligent maintenance system for continuous costbased prioritisation of maintenance activities. In: Computers in Industry, vol. 57, no. 6, 2006, pp. 595 – 606. ISSN 0166-3615.

[16] Roether, Mark. Abeceda prediktivní údržby [online]. 2008. [cit. 2021-4-22]. Dostupné z: http://udrzbapodniku.cz/hlavni-menu/artykuly/artykul/ article/abeceda-prediktivniudrzby/

[17] *Justice: Veřejný rejstřík a Sbírka listin* [online]. [cit. 2021-5-16]. Dostupné z: https://or.justice.cz/ias/ui/rejstrik

[18] Jak vybrat správný systém pro řízení údržby podniku. *TechIS* [online]. [cit. 2021-4-22]. Dostupné z: https://techis.eu/domu/jak-vybrat-cmms/

[19] HOSKE, Mark T. 10 kroků k úspěšné implementaci systému CMMS. *Vše o průmyslu* [online]. 6.12.2017 [cit. 2021-4-23]. Dostupné z:

[https://www.vseoprumyslu.cz/udrzba-a-diagnostika/asset-management/10-kroku-k](https://www.vseoprumyslu.cz/udrzba-a-diagnostika/asset-management/10-kroku-k-uspesne-implementaci-systemu-cmms.html)[uspesne-implementaci-systemu-cmms.html](https://www.vseoprumyslu.cz/udrzba-a-diagnostika/asset-management/10-kroku-k-uspesne-implementaci-systemu-cmms.html)

## <span id="page-44-0"></span>Seznam tabulek

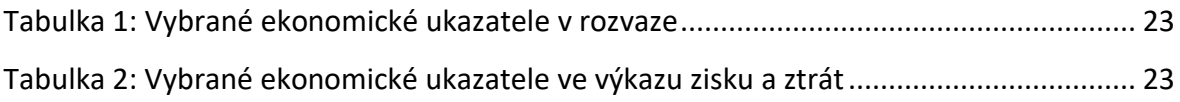

## <span id="page-45-0"></span>Seznam obrázků

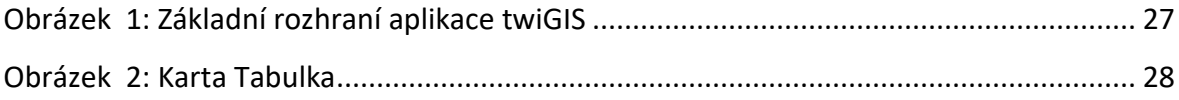